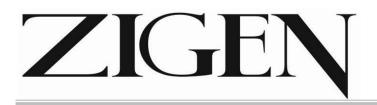

# User Manual

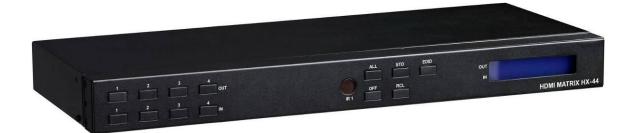

# Matrix Routing Switch HDMI 4x4

# HX-44

V.2012HX44.00

#### Copyright and Trademarks:

All rights reserved by ZIGEN INC. No part of this document may be reproduced in any form or by any means without written permission from the product manufacturer. Changes are periodically made to the information in this document. They will be incorporated in subsequent editions. The product manufacturer may make improvements and /or changes in the product described in this document at any time.

All the registered trademarks referred to this manual are belonging to their respective companies.

# **Before You Begin**

- Follow all instructions marked on the device during using.
- Do not attempt to maintain the device yourself.
- Provide proper ventilation and air circulation and do not use near water.
- The system should be installed indoor only. Install either on a sturdy rack or desk in a well-ventilated place.
- Do not use liquid cleaners to clean the device.
- Always unplug the power to the device before cleaning.
- Unplug the power cord during lightning or after a prolonged period of non-use to avoid damage to equipment.

# **Table of Contents**

| 1.0 Matrix System Overview                                         | 4  |
|--------------------------------------------------------------------|----|
| 1.0.1 Introduction                                                 | 4  |
| 1.0.2 Packing                                                      | 5  |
| 2.0 Host Installation                                              | 5  |
| 3.0 Specifications                                                 | 6  |
| 4.0 Front/Rear Panels                                              | 6  |
| 4.0.1 Rear Panel                                                   | 6  |
| 4.0.2 Rear Panel                                                   | 8  |
| 5.0 HDMI Matrix and Peripherals Connection                         | 9  |
| 5.0.1 Input/Output Connections                                     | 9  |
| 5.0.2 HDMI Matrix and Control Computer Connection                  | 10 |
| 5.0.3 IR2 Connection                                               | 12 |
| 5.0.4 Power connection                                             | 12 |
| 6.0 Matrix Application Software                                    | 13 |
| 6.0.1 Software Introduction                                        | 13 |
| 6.0.1.1 Software Description                                       | 13 |
| 6.0.1.2 Software Activation                                        | 13 |
| 6.0.2 Software Features                                            | 14 |
| 6.0.2.1 Main Operation Interface Functions                         | 15 |
| 6.0.2.2 Disconnect Function Keys                                   | 17 |
| 6.0.2.3 Select all output, DeSelect all output Switching Functions | 18 |
| 6.0.2.4 Disconnect all Command                                     | 19 |
| 6.0.2.5 Memory Function                                            | 19 |
| 6.0.2.6 Options Function                                           | 20 |
| 6.0.2.7 Other Application                                          | 20 |
| 7.0 Operation Examples                                             | 21 |
| 8.0 Communication Protocol/Control Command Code                    | 23 |
| 9.0 Troubleshooting                                                | 23 |
| Appendix A RS-232 Communication Protocol                           | 25 |
| A-1 Host Request                                                   | 25 |
| A-1.1 Device Byte                                                  | 25 |
| A-1.2 Request Byte                                                 | 26 |
| A-1.3 Index Byte                                                   | 28 |
| A-1.4 Value Byte                                                   | 29 |
| A-1.5 CRC Byte                                                     | 30 |
| A-2 Device ACK Packet                                              | 31 |
| A-2.1 ACK Type A                                                   | 31 |
| A-2.2 ACK Type B                                                   | 32 |

| A-2.3 ACK Type C | 33 |
|------------------|----|
| A-2.4 ACK Type D | 34 |
| A-2.5 ACK Type E | 35 |

# **1.0 Matrix System Overview**

# **1.0.1 Introduction**

ZIGEN HX-44 Matrix Switcher is high performance HDMI matrix switcher designed for applications where routing of high resolution digital video signals are required. HX-44 Matrix switch is HDMI 1.3c compatible and supports resolutions up to 1920x1200 and HDTV 1080p/60, HX-44 also ensures simultaneous distribution of any input source signal to one or more compliant displays.( one-to-one / one-to-many combination) HX-44 matrix switchers are ideal for use in smaller bars, restaurants, commercial and residential environments where distribution of high resolution, digital video signals are needed and digital pathway is essential for maintaining the highest possible image quality from all sources.

HX-44 can be operated via the front panel, RS-232 serial control or IR

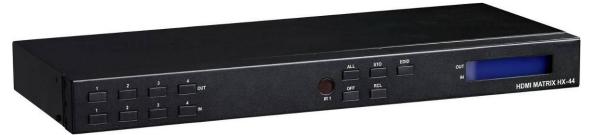

Figure 1-1 HX-44 Matrix

# 1.0.2 Packing

|                                                                        | HDMI Matrix Host                      |
|------------------------------------------------------------------------|---------------------------------------|
| <b>X</b>                                                               | RS-232 Communication Connecting Cable |
|                                                                        | Adapter                               |
|                                                                        | IR Extended Line                      |
| 111 138383<br>1333 133355<br>2333 133355<br>2333 133555<br>2333 133555 | Controller                            |
|                                                                        | HDMI Matrix Software CD               |
|                                                                        | User Manual                           |
|                                                                        | 2 Rack-Mount Bracket                  |
| ddtete                                                                 | 6 Screws (for Brackets)               |

# 2.0 Host Installation

The HDMI Series Matrix Host is made of metallic housing. It can be placed on a sturdy desk directly or installed on a 19-in bracket. See Figure 2-1 below:

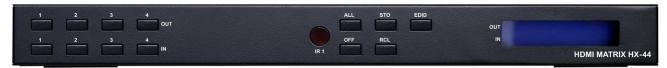

Figure 2-1 Mount the HDMI Matrix Host on a Standard Bracket

# 3.0 Specifications

| Function               | HX-44           |  |  |
|------------------------|-----------------|--|--|
| Input Connector        | 4 x HDMI Type A |  |  |
| Output Connector       | 4 x HDMI Type A |  |  |
| RS-232 Connector       | DB9 Female      |  |  |
| Select Switch          | 13              |  |  |
| LCD Module             | 1               |  |  |
| Max. Resolution        | 1080P           |  |  |
| Highest TMDS Frequency | 225 MHz         |  |  |
| HDMI Cable Distance    | 10 meter (Max.) |  |  |
| Power Adapter (Min.)   | DC 12V          |  |  |
| Housing                | Metal           |  |  |
| Weight                 | 2350 g          |  |  |
| Dimensions (LxWxH)     | 440x185x42mm    |  |  |

# 4.0 Front/Rear Panels

# 4.0.1 Rear Panel

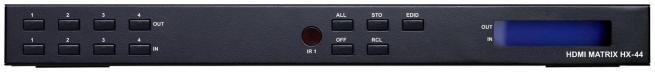

Figure 4-1 HX-44 Front Panel

The HX-44 Matrix Switching System supports up to 4 Output/Input switching keys on the front Panel allow you to switch signals quickly.

#### **Operation methods as follows:**

"Output Channel" + "Input Channel"

- OUT 1~4 keys (output channel): Indicate the Channel 1~Channel 4 for HDMI signal output to peripheral display. You can also use these keys to adjust the status or access the settings
- IN 1~4 keys (input channel): Indicate the Channel 1~Channel 4 for HDMI signal input. You can use these keys to switch to the connection of the connected signal source channels.
- IR1: Infrared receiver.
- All: This key allows you to set single input channel to all output channels.
  - Press "All" key.
  - Select one of the IN 1~4 keys.
  - The selected **IN x** key will deliver the signal to all output channels.
  - You can also press "All" key and then the "OFF" key to disable all the displayed images.
- OFF: Disable the entire output channels. Press one of the OUT x keys that you want to disable, then press the OFF key.
- STO: The "Store Key" saves all current input/output corresponding relations.
  - Press the "STO" key.
  - Arrange the Output and Input channel combinations.
  - The relation between the Output and Input settings will be saved in the memory temporarily.
- RCL: The "Retriever Key" retrieves the saved input/output corresponding relations.
  - Press the "RCL" key.
  - Then press the previously saved output channel key
  - The system will retrieve the saved input/output status and implement current status switching.
- EDID: FIX (fix mode) and TV1 (access the first output channel) selection key.
  - **FIX mode:** The **HX-44** will supply a set of fixed **EDID** values to support up to 1080P high performance TV.
  - **TV1 mode:** The **HX-44** will access the **EDID** values of high performance TV that is connected to the first output channel, and copy the **EDID** value to all the input channels so that the DVD player can support all the HDTV's.
- LCD: LCD display shows current HDMI matrix status and operation status.

### 4.0.2 Rear Panel

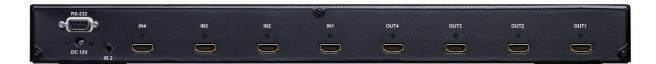

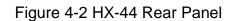

The HX-44 supports up to 4 input/output jacks on the rear panel, each 4<sup>th</sup> row HDMI female terminals form the signal input/output jacks.

- RS-232: Use the RS-232 connection cable to connect the computer serial port (COM1 or COM2) to the RS232 communication port of the HDMI matrix host. The computer can then be used to control the HDMI matrix after installation of application software. The RS-232 port is a 9-pin female connector.
- DC 12V: The Power is applicable for DC12V
- IR2: Connect to the IR Extended Receiver.
- INPUT 1~4: HDMI input Channels for source devices
- **OUTPUT 1~4:** HDMI output Channels HDTV's or Monitors.

#### HDMI Type A Connector pin definition:

| Pin # | Signal            | Pin # | Signal            |
|-------|-------------------|-------|-------------------|
| 1     | 1 TMDS Data2+     |       | TMDS Clock Shield |
| 2     | TMDS Data2 Shield | 12    | TMDS Clock-       |
| 3     | TMDS Data2-       | 13    | NC                |
| 4     | TMDS Data1+       | 14    | NC                |
| 5     | TMDS Data1 Shield | 15    | DDC-SCL           |
| 6     | TMDS Data1-       | 16    | DDC-SDA           |
| 7     | TMDS Data0+       | 17    | DDC-Ground        |
| 8     | TMDS Data0 Shield | 18    | +5V Power         |
| 9     | TMDS Data0-       | 19    | Hot Plug Detect   |
| 10    | TMDS Clock+       |       |                   |

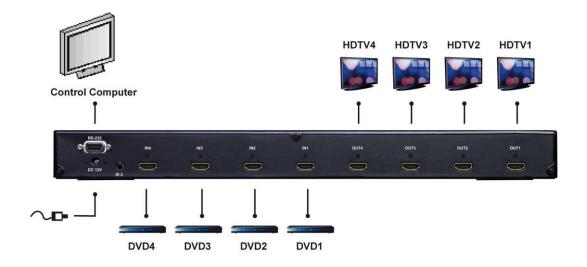

# **5.0 HDMI Matrix and Peripherals Connection**

Figure 5-1 HDMI Matrix System Connections

### **5.0.1 Input/Output Connections**

Use the HDMI connecting cable to connect the Input/Output port (No.1  $\sim$  No.4) to the HDMI port of the DVD Player/HDTV.

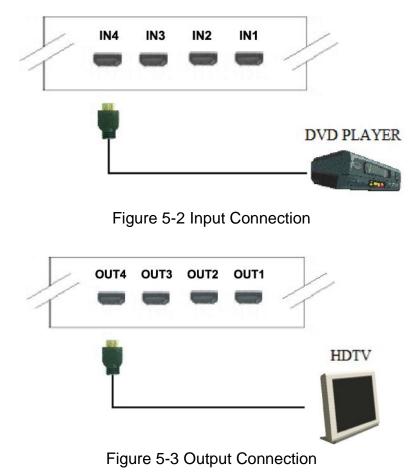

# **5.0.2 HDMI Matrix and Control Computer Connection**

Use the RS-232 connecting cable to connect the computer serial port (COM1 or COM2) to the RS-232 communication port of the HDMI matrix host. The computer can then be used to control the HDMI matrix after installation of application software. Aside from using the front panel keys for switching operation, you are also permitted to use the RS-232 connection port for remote operation.

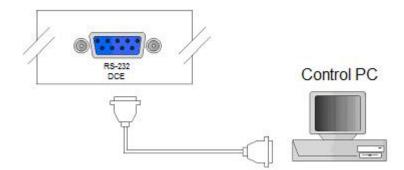

Figure 5-4 HDMI Matrix and Computer Connection

The Leg functions are described as below:

| Pin No. | Leg | Description |
|---------|-----|-------------|
| 1       | N/u | Null        |
| 2       | Tx  | Send        |
| 3       | Rx  | Receive     |
| 4       | N/u | Null        |
| 5       | Gnd | Ground      |
| 6       | N/u | Null        |
| 7       | N/u | Null        |
| 8       | N/u | Null        |
| 9       | N/u | Null        |

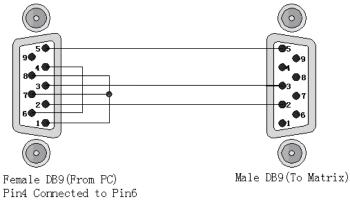

Pin4 Connected to Pin6 Pins 1,7,8 Connected together

Figure 5-5

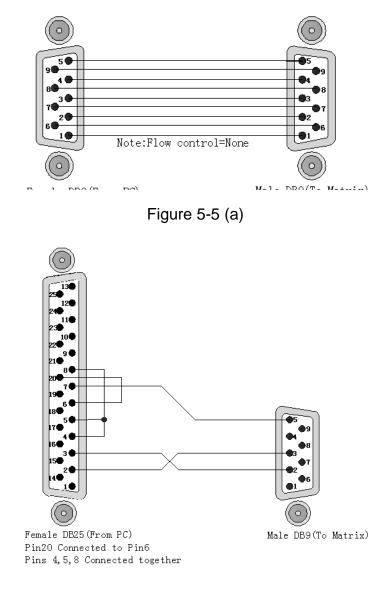

Figure 5-5 (b)

The Matrix RS-232 port is defined as DCE.

# 5.0.3 IR2 Connection

The HDMI matrix provides you an IR Extended Line for more convenient to react to the controller. Please connect the IR Extended Line to the IR2 port that is on the rear panel.

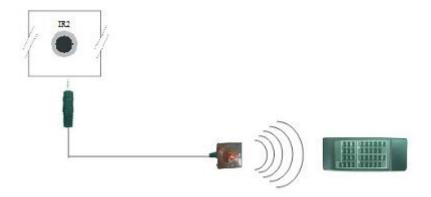

Figure 5-6 IR Connection

### **5.0.4 Power connection**

Use the included adapter to connect from the power port on the rear panel of HDMI matrix host to the outlet.

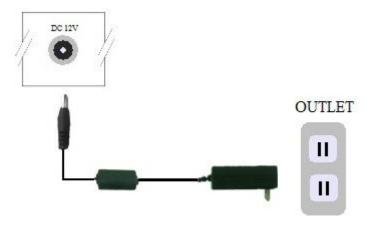

Figure 5-7 Power Connection

# 6.0 Matrix Application Software

# 6.0.1 Software Introduction

The 《AV Matrix》 Matrix control software applies to different input/output matrixes.

#### 6.0.1.1 Software Description

The 《AV Matrix》 matrix testing software is an application tool developed for matrix testing and application. The software operation environment is as follows:

Window98/2000/NT/XP operating systems 32M internal memory or above 10M hard disk space or above CD-ROM At least one serial communication port

#### 6.0.1.2 Software Activation

First, you must power off both the HDMI matrix and the computer. Then, connect the matrix RS-232 port to the PC RS-232 port with the bundled communication cable. (Refer to the previous section "HDMI Matrix and Control Computer Connection".

Power on the HDMI matrix and the computer:

Activate the **AV Matrix.exe** on the bundled CD-ROM in the control computer to enter the software configuration screen.

# 6.0.2 Software Features

The software controls signal connection between the corresponding input port and output port as required. The main configuration screen is shown below:

| 🛎 AV Matrix 1.2.00       |               |               |                                                                                                    |                                                                                                   |
|--------------------------|---------------|---------------|----------------------------------------------------------------------------------------------------|---------------------------------------------------------------------------------------------------|
| ID Name<br>00 HX-44      | 4             |               | 01       □         02       03       0         03       04       04         05       07       08         08       Disgonnect         08       Disgonnect         04       ✓ | Memory<br>Location<br>#1<br>Oulput Video Audio<br>1 1<br>2 2<br>3 3<br>4 4<br>4 4<br>Save<br>Load |
| Select <u>all output</u> | Disconnect al | S <u>c</u> an | <u>O</u> ption:                                                                                                    | Exit                                                                                              |

Figure 6-1 《AV Matrix》 Software Configuration Screen

HX-44 is integrated Video/Audio switching equipment; please select the Video check box before you begin to operate the software.

Scroll on the left area of the main screen to view contents as shown below.

|    | AN   | 1/0 | Memory |
|----|------|-----|--------|
| 44 | Both | 4/4 | 4      |

#### 6.0.2.1 Main Operation Interface Functions

Refer to the main configuration screen as above, the marked blue area shows crossing matrix of output ports 01-04 and input ports 01-04. Basic operation is described as below:

Example, Selecting Matrix Switching Functions:

HX-44 matrix having all the input/output ports properly connected to the equipment. If you want to set channel 1 input to channel 2, 3 and 4 output; channel 3 input to channel 1 output. There are 2 ways to implement the switching. Please follow the ways and steps to finish the switching functions:

First: Make sure you have selected "Video" check box ( Video ). Directly click on the

corresponding icons on the matrix to transform them into to complete the switching operation.

#### Second:

- Step 1: Make sure you have selected "Video" check box ( Video ).
- Step 2: Select the "Output" number keys 02, 03 and 04 to the right of the blue configuration area, and select the "Input" number key 01 below. Then, press consecutively the previously selected "Output" number keys 02, 03 and 04 (or you can press the "Deselect all output" key). This way, you have selected "Input" 01 and "Output" 02, 03 and 04 switching.
- Step 3: First select the "Output" number key 01 to the right of the blue configuration area, and select the "Input" number key 03 on the bottom. Then, press the previously selected "Output" number key 01 (or you can press the "Deselect all output" key). This way, you have selected Input 03 and Output 01 switching.

Upon completion of the above 3 steps, you have actually completed the switching operation of having channel 1 input to channel 2, 3 and 4 output while at the same time successfully switched from channel 3 input to channel 1 output.

The main configuration screen also shows you some function buttons for easy operation:

Disconnect: To disable the connections. After you had configured the connection between input and output ports, you can click this button to disable the connections.
Select all output: Click this button to select all output ports including output 01~04.
Deselect all output: Click this button to cancel presently selected output ports. After you had configured a connected combination, please click this button first for next settings.
Disconnect all: To stop feed to all connections.

**Scan:** To refresh the values of the configuration screen. Any changed settings directly on the HX-44 equipment will not respond to the AV Matrix operating interface, you have to click the **Scan** button to refresh the configuration screen so that it may show the changed values.

Options: Allows you to configure the Port number and Baud rate.

**Exit:** Click this button to exit the configuration screen.

**Save:** Click this button to save the connected combinations for both output ports and input ports.

Load: Click this button to retrieve the previously saved settings.

For more information and operations, please refer to next chapters.

#### 6.0.2.2 Disconnect Function Keys

Disable all the unused output ports.

#### A specific example of operation is described as below:

The present input and output relations are shown in Figure 6-2 below:

| 😫 AV Matrix 1.2.00  |   |                              |                                                                                                    |                                                                                 |
|---------------------|---|------------------------------|----------------------------------------------------------------------------------------------------|---------------------------------------------------------------------------------|
| ID Name<br>00 HX-44 |   |                              | <ul> <li>♀</li> <li>♀</li></ul> | Memory<br>Location<br>#1<br>Output Video Audio<br>1 1<br>2 2<br>3 3<br>4 4<br>4 |
| Select all output   | 4 | 04 05 06 07<br>INPUT<br>Scan | 07<br>08<br>08<br>Dis <u>c</u> onnect<br>✓ Video<br>Audio                                                                                                    | Save<br>Load                                                                    |

Figure 6-2

First you have to disable the output ports including port 03, 02, and 01.

- **Step 1:** First press down the output number keys 03, 02 and 01 to the right of the blue configuration area.
- Step 2: Press the "Disconnect" key;
- Step 3: Press the previously pressed output number keys 03, 02 and 01 (or press the "Deselect all output" key) to complete the operation.

AV Matrix 1.2.00 Memory ID Name 01 Location 00 🔘 HX-44 #1 + 02 Output Video Audio 0 1 1 03 23 23 U Т 4 4 P U 06 > Disconnect 02 Save 🔽 Video INPUT Load Audio Select all output Disconnect all Scan Options Exit Deselect all output

#### The final results will be as shown in Figure 6-3 below:

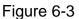

#### 6.0.2.3 Select all output, Deselect all output Switching Functions

(1) **Select all output Function Description:** You can use this function to select all output ports to output one input port.

#### A specific example of operation is described below:

**Example:** Your HX-44 matrix with all input and output ports properly connected to the equipment. The needed input/output ports should be set to channel 1 input and sent to all output-ports.

Make sure you have selected the "**Video**" check box ( Video). Then, press the "**Select all output**" key and select the input number key 01. Click on the matrix icons

along the 01 row  $\bigcirc$  to transform them into  $\bigcirc$  to complete the command operation.

(2) **Deselect all output Function Description:** It is used to disable the **Select all output** function.

### 6.0.2.4 Disconnect all Command

**Function Description:** To disable all switching functions. Press the **"Disconnect all"** key to disable all the connections of input and output ports.

#### 6.0.2.5 Memory Function

Function Description: To store and retrieve the settings.

**Store Function Description:** The **Store Function** saves all the preset input/output switching relations to any Location from #1 to #4 you desire.

#### A specific example of the Store Function is described below:

Stores all the preset input/output switching relations to Location #1. First, select Location #1, as shown in the figure below. Then click the **Save** key to save all the preset input/output switching relations to Location #1.

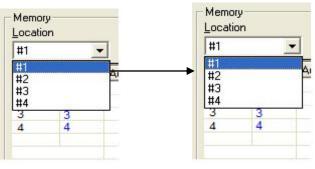

Figure 6-4

Retrieve Function Description: To retrieve the saved input/output switching relations.

#### A specific example of the Retrieve Function is described below:

To retrieve the input/output corresponding relations saved in Location #1. First, select Location #1 as shown in the figure below. Then click the **Load** key to retrieve all the input/output corresponding relations stored in Location #1.

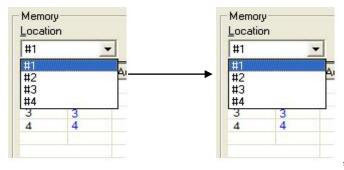

Figure 6-5

#### 6.0.2.6 Options Function

#### **Activation Function:**

In the main configuration menu, select **Options** to drop down the **Options Window** as shown in Figure 6-6 (a)

| Options 🛛                                  | Options 🔀                                  |
|--------------------------------------------|--------------------------------------------|
| [COM]                                      | СОМ                                        |
| Port number : COM1 ▼<br>Baud rate : 9600 ▼ | Port number : COM1 ▼<br>Baud rate : COM1 ▼ |
| OK Cancel                                  | OK Cancel                                  |
| Figure 6-6 (a)                             | Figure 6-6 (b)                             |

#### **Function Description:**

**Linking Methods:** In "<u>Port number</u>" select either COM1 port or COM2 port as shown in Figure 6-6(b); in "<u>Baud rate</u>" select 9600 for signal transmission as shown in Figure 6-6 (a)

#### 6.0.2.7 Other Application

Displays the presently saved switching status as shown in Figure 6-7 below:

| Output | Video | Audio |
|--------|-------|-------|
| 1      | 1     |       |
| 2      | 2     |       |
| 3      | 3     |       |
| 4      | 4     |       |
|        |       |       |
|        |       |       |
|        |       |       |

Figure 6-7

When input corresponding to Output is enabled, it shows the Output ports correspond to the Input ports; when they are disabled, it will show red "**None**" in the relative field.

# 7.0 Operation Examples

**Example 1:** Switch the NO.1 input signal to the NO.2 output channel.

| Кеу          | LCD Display                        | Operation                     |
|--------------|------------------------------------|-------------------------------|
| 1 2 3 4      | HDMI MATRIX                        | 1. Press the NO.2 key of the  |
|              | OUT 1 2 3 4 EDID                   | output channel for 2 seconds, |
|              | IN 0 0 0 FIX                       | then the input channels will  |
|              |                                    | begin to flicker.             |
|              | HDMI MATRIX                        | 2. Press the NO.1 key of the  |
| 1 2 3 4<br>1 | OUT 1 2 3 4 EDID<br>IN 0 1 0 0 FIX | Input channel for 2 seconds.  |

**Example 2:** Switch the NO.1 and NO.2 input signals to each NO.1 and NO.2 output channels.

| Кеу                              | LCD Display Operation                                                                                                    |  |
|----------------------------------|----------------------------------------------------------------------------------------------------|--|
| 1 2 3 4<br>OUT<br>1 2 3 4<br>    | HDMI MATRIX<br>OUT 1 2 3 4 EDID<br>IN 0 0 0 FIX<br>IN 0 0 0 FIX<br>1. Press the NO.1 key of the<br>output channel for 2 seconds,<br>then the input channels will<br>begin to flicker. |  |
| 1 2 3 4<br>OUT<br>1 2 3 4<br>N   | HDMI MATRIX2. Press the NO.1 key of theOUT1234 EDIDInput channel for 2 seconds.IN100FIXInput channel for 2 seconds.                                                                   |  |
| 1 2 3 4<br>0UT<br>1 2 3 4<br>1   | HDMI MATRIX3. Press the NO.2 key of the<br>output channel for 2 seconds<br>then the input channels will<br>begin to flicker.                                                          |  |
| 1 2 3 4<br>OUT<br>1 2 3 4<br>OUT | HDMI MATRIX4. Press the NO.2 key of theOUT1234EDIDInput channel for 2 seconds.IN1200FIX                                                                                               |  |

Example 3: Delete "All" settings.

| Кеу | LCD Display |   | ay   | Operation                   |       |                           |        |                                 |
|-----|-------------|---|------|-----------------------------|-------|---------------------------|--------|---------------------------------|
|     | HDMIMATRIX  |   | TRIX | 3. Press the ALL key on the |       |                           |        |                                 |
|     | ουτ         |   |      | 1                           | 2     | 3                         | 4 EDID | front panel, and then press the |
|     | IN          | 0 | 0    | 0                           | 0 FIX | OFF key to cancel all the |        |                                 |
|     |             |   |      |                             |       | settings.                 |        |                                 |

### Example 4: "STO" and "RCL" functions.

| Кеу                                                  | LCD Display                                         | Operation                                                                                                    |
|------------------------------------------------------|-----------------------------------------------------|----------------------------------------------------------------------------------------------------|
| 1 2 3 4<br>0UT<br>1 2 3 4<br>1 1 1 N                 | HDMI MATRIX<br>OUT 1 2 3 4 EDID<br>IN 0 0 0 0 FIX   | <ol> <li>Press the NO.2 key of the<br/>output channel for 2 seconds,<br/>then the input channels will<br/>begin to flicker.</li> </ol> |
| 1 2 3 4<br>                                          | HDMI MATRIX<br>OUT 1 2 3 4 EDID<br>IN 0 1 0 0 FIX   | 2. Press the NO.1 key of the Input channel for 2 seconds.                                                                              |
| STO                                                  | HDMI MATRIX<br>OUT 1 2 3 4 EDID<br>IN 0 1 0 0 FIX   | 3. Press the <b>STO</b> key on the front panel, then the OUT channels will begin to flicker.                                           |
| 1 2 3 4<br>                                          | HDMI MATRIX<br>OUT Save to 1 EDID<br>IN 0 1 0 0 FIX | 4. Press the NO.1 key of the output channel to save the setting in the NO.1 channel.                                                   |
|                                                      | HDMI MATRIX<br>OUT 1 2 3 4 EDID<br>IN 0 0 0 FIX     | 5. Press the ALL key on the front panel, and then press the OFF key to cancel the setting.                                             |
| RCL                                                  | HDMI MATRIX<br>OUT 1 2 3 4 EDID<br>IN 0 0 0 0 FIX   | 6. Press the <b>RCL</b> key on the front panel, then the OUT channels will begin to flicker.                                           |
| 1 2 3 4<br>OUT<br>1 2 3 4<br>I OUT<br>1 2 3 4<br>I N | HDMI MATRIX<br>OUT Load from 1 EDID<br>IN 0 0 0 FIX | 7. Press the NO.1 key of the output channel to Load the previously saved.                                                              |

# 8.0 Communication Protocol/Control Command Code

**Communication Protocol:** Baud rate 9600bps, no odd or even calibration bit address, 8bit transmission address, 1bit stop address. Please refer to the **"Command list.pdf"** in the CD-ROM for more related **Command Code** information.

# 9.0 Troubleshooting

1. What do I do if the HDMI matrix front panel switching keys are not responding?

- **Answer:** The HDMI matrix front panel keys employ scanning testing and require longer response time. Press and hold the keys for 2 seconds. This will ensure key switching will be responsive in operation.
- 2. What do I do if matrix does not display or color display is abnormal after hot plug?
- Answer: Switching of the matrix system goes through the IC chips. If the voltage difference between the input signal equipment and the matrix equipment is too large, hot plug could easily cause damage to the IC chips. Please turn off the power to the system before plugging or unplugging.
- 3. What do I do if there is a loss of color reproduction, or no video signal output?
- Answer: Please check if connectors at both ends of the HDMI signal cable are correctly connected.

4. What do I do if the serial port (usually refer to the computer serial port) fails to control the HDMI matrix?

**Answer:** Check that the communication port set by the control software is correctly connected to the corresponding serial port of the equipment. Also, check to see if the computer communication port is in good order.

5. What do I do if the corresponding graphics fail to output during HDMI matrix switching?

#### Answer:

- (1) Check if there is signal on the input end. If there is no input signal, it could be that the input connection cable is broken or the connector gets loose. You are advised to replace the connection cable.
- (2) Check if there is signal on the output end. If there is no output signal, it could be that the cable is broken or the connector gets loose. You are advised to replace the connection cable.

- (3) Check if the output port number is the same as the controlled port number.
- (4) If none of the above circumstances happen, it could be internal failure of the product itself.

6. What do I do if I sense power leakage during plugging or unplugging of the input/output ports?

**Answer:** It could be that the equipment power is not properly grounded. You must properly ground your equipment; otherwise product life can easily be shortened.

# Appendix A RS-232 Communication Protocol

This AV Matrix RS-232 communication protocol uses fixed length with 5 bytes of information as define below. The default baud rate is 9600 bps, no parity, 8 data bit and 1 stop bit. Command timeout is 300ms, and byte to byte timeout is 30ms.

Use the RS-232 connecting cable to connect the computer serial port to the RS-232 communication port of the Matrix device. The computer can control the Matrix device via RS-232. Aside from using the front panel keys for operation, you are also permitted to use the RS-232 connection port for remote operation.

# A-1 Host Request

A standard command is 5 bytes:

Device + Request + Index + Value + CRC Byte 1: Device Byte (DB) Byte 2: Request Byte (RB) Byte 3: Index Byte (IB) Byte 4: Value Byte (VB) Byte 5: CRC Byte (CB)

The send CRC code to follow the last byte.

### A-1.1 Device Byte

| Name | Bit 7 | Bit 6 | Bit 5 | Bit 4 | Bit 3 | Bit 2        | Bit 1 | Bit 0 |
|------|-------|-------|-------|-------|-------|--------------|-------|-------|
| DB   | BT    | 0     | 1     |       | Dev   | rice ID (0 - | 31)   |       |

BT: Broadcast Command Flag.

0 - Instruction for Device ID only

1 - Instruction for all devices. (Device ID must be written 0)

The vices will not response, when receiving the broadcast command.

0: Reserve, Always 0.

1: Identifier, Always 1.

Device ID: Device id ranges from 0 to 31. (Please refer to device's user manual)

# A-1.2 Request Byte

### Request Byte (RB)

| Name | Bit 7 | Bit 6 | Bit 5 | Bit 4 | Bit 3      | Bit 2       | Bit 1 | Bit 0 |
|------|-------|-------|-------|-------|------------|-------------|-------|-------|
| RB   | 0     | 0     |       | F     | Request Ty | /pe (0 - 63 | 5)    |       |

0: Reserve, Always 0.

Request Type: Please refer to "Table - Host Request List".

#### Table - Host Request List

| Request<br>Type | Description                      | Index   | Value  | АСК<br>Туре | Note |
|-----------------|----------------------------------|---------|--------|-------------|------|
| 0x00            | Dummy call                       | -       | -      | A           | 1, 2 |
|                 | Switch Tools                     |         |        |             |      |
| 0x01            | Switch Video Output Channel      | Output  | Input  | А           | 2    |
| 0x02            | Switch Audio Output Channel      | Output  | Input  | А           | 2    |
| 0x03            | Store Video Status               | Setting | Memory | А           | 2, 3 |
| 0x04            | Store Audio Status               | Setting | Memory | А           | 2, 3 |
| 0x05            | Recall Video Status              | Setting | Memory | А           | 2    |
| 0x06            | Recall Audio Status              | Setting | Memory | А           | 2    |
| 0x07            | Request Video Output Channel     | Output  | Memory | В           |      |
| 0x08            | Request Audio Output Channel     | Output  | Memory | В           |      |
|                 | Plug Detect                      |         |        |             |      |
| 0x09            | Request Video Input Plug Status  | Input   | 0      | В           |      |
| 0x0A            | Request Audio Input Plug Status  | Input   | 0      | В           |      |
| 0x0B            | Request Video Output Plug Status | Output  | 0      | В           |      |
| 0x0C            | Request Audio Output Plug Status | Output  | 0      | В           |      |
|                 | Audio Control                    |         |        |             |      |
| 0x10            | Control Audio Output Mute        | Output  | Enable | А           | 2    |
| 0x11            | Request Audio Output Mute Status | Output  | Memory | В           |      |
| 0x12            | Control Audio Output Volume      | Output  | Level  | А           | 2    |
| 0x13            | Request Audio Output Volume      | Output  | Memory | В           |      |
| 0x14            | Control Audio Output Bass        | Output  | Level  | А           | 2    |

| 0x15 | Request Audio Output Bass       | Output | Memory | В |   |
|------|---------------------------------|--------|--------|---|---|
| 0x16 | Control Audio Output Treble     | Output | Level  | А | 2 |
| 0x17 | Request Audio Output Treble     | Output | Memory | В |   |
| 0x18 | Control Audio Output Subwoofer  | Output | Level  | А | 2 |
| 0x19 | Request Audio Output Subwoofer  | Output | Memory | В |   |
| 0x1C | Control Audio Output Delay Low  | Output | Delay1 | А | 2 |
| 0X1D | Request Audio Output Delay Low  | Output | Memory | В |   |
| 0X1E | Control Audio Output Delay High | Output | Delay2 | А | 2 |
| 0X1F | Request Audio Output Delay High | Output | Memory | В |   |
|      | Video Control                   | l      |        |   |   |
| 0x20 | Select Input EDID Type          | 0      | EDID   | А | 2 |
| 0x21 | Request Input EDID Type         | 1      | 0      | В |   |
|      | Device Informat                 | ion    |        |   |   |
| 0x30 | Request Protocol Version        | 0      | 0      | С | 1 |
| 0x31 | Request Firmware Version        | 0      | 0      | С |   |
| 0x3F | Request Device Information      | 0      | 0      | D | 1 |
| 0x3F | Request Extend Information      | 1      | 0      | Е |   |

#### **Command Note:**

- 1. All devices support the command.
- 2. Support broadcast commands.
- 3. Memory # 0 is the current status, it can't be stored. Memory #1 8 is allowed to be stored.
- 4. Use 0x3F to confirm the device connected is properly and supported commands.

# A-1.3 Index Byte

#### Index Byte (IB)

| Name | Bit 7 | Bit 6 | Bit 5 | Bit 4 | Bit 3 | Bit 2 | Bit 1 | Bit 0 |
|------|-------|-------|-------|-------|-------|-------|-------|-------|
| IB   |       |       |       | Inc   | lex   |       |       |       |

Index: Please refer to "Table - Host Request List" and "Table - Command Index List".

#### Table – Command Index List

| Index   | Description                                                                   |
|---------|-------------------------------------------------------------------------------|
| Output  | The output that will be selected. (Port $1 = 1$ , Port $2 = 2$ Port $n = n$ ) |
| Output  | 0: All outputs                                                                |
| loout   | The input that will be selected. (Port $1 = 1$ , Port $2 = 2$ Port $n = n$ )  |
| Input   | 0: All inputs                                                                 |
|         | The setting type that will be selected.                                       |
| Sotting | 0: All Settings                                                               |
| Setting | 1: Switch Settings only                                                       |
|         | 2: Video/Audio Settings only                                                  |
| -       | Don't care                                                                    |

### A-1.4 Value Byte

#### Value Byte (VB)

| Name | Bit 7 | Bit 6 | Bit 5 | Bit 4 | Bit 3 | Bit 2 | Bit 1 | Bit 0 |
|------|-------|-------|-------|-------|-------|-------|-------|-------|
| VB   |       |       |       | Va    | lue   |       |       |       |

Value: Please refer to "Table - Host Request List" and "Table - Command Value List".

#### Table – Command Value List

| Value  | Description                                                                   |
|--------|-------------------------------------------------------------------------------|
| loout  | The input that will be connected. (Port 1 = 1, Port 2 = 2 Port n = n)         |
| Input  | 0: Disconnect                                                                 |
| Momony | Select Memory Location                                                        |
| Memory | 0 : Current Status (Can't be stored)                                          |
| Enable | 1: Enable Status (example: Mute, Plug)                                        |
| Enable | 0: Disable Status (example: Un-mute, Unplug)                                  |
|        | Level Range (0 – 100)                                                         |
| Level  | 0x81: Increase a step                                                         |
|        | 0x82: Decrease a step                                                         |
|        | Audio delay time is 16-bit data. (Unit: 5ms or 10ms)                          |
|        | Delay1 - The audio delay time low byte. (Bit0 – Bit7)                         |
| Delay  | Delay2 - The audio delay time high byte. (Bit8 – Bit15)                       |
|        | The audio delay time unit decided by the DTUF flag of the extend information. |
|        | The maximum Delay decided by the DTMAX flag of the extended information.      |
|        | EDID Type                                                                     |
| EDID   | 0: Fixed (Device default EDID)                                                |
|        | 1: Output 1 (Copy the EDID from the output 1)                                 |
| -      | Don't care                                                                    |

#### A-1.5 CRC Byte

#### CRC Byte (CB)

| Name | Bit 7 | Bit 6 | Bit 5 | Bit 4       | Bit 3     | Bit 2 | Bit 1 | Bit 0 |
|------|-------|-------|-------|-------------|-----------|-------|-------|-------|
| СВ   |       |       | CRC   | (cyclic red | undancy c | heck) |       |       |

CRC: Host must send CRC code to follow the last byte.

|    | le – C |    | able |    |    |    | -  |    |           | -  |            |            |           | -  | -         |    |
|----|--------|----|------|----|----|----|----|----|-----------|----|------------|------------|-----------|----|-----------|----|
|    | 00     | 01 | 02   | 03 | 04 | 05 | 06 | 07 | <b>08</b> | 09 | <b>0</b> A | <b>0</b> B | <b>0C</b> | 0D | <b>0E</b> | 0F |
| 00 | 00     | 5E | BC   | E2 | 61 | 3F | DD | 83 | C2        | 9C | 7E         | 20         | A3        | FD | 1F        | 41 |
| 10 | 9D     | C3 | 21   | 7F | FC | A2 | 40 | 1E | 5F        | 01 | E3         | BD         | 3E        | 60 | 82        | DC |
| 20 | 23     | 7D | 9F   | C1 | 42 | 1C | FE | A0 | E1        | BF | 5D         | 03         | 80        | DE | 3C        | 62 |
| 30 | BE     | E0 | 02   | 5C | DF | 81 | 63 | 3D | 7C        | 22 | C0         | 9E         | 1D        | 43 | A1        | FF |
| 40 | 46     | 18 | FA   | A4 | 27 | 79 | 9B | C5 | 84        | DA | 38         | 66         | E5        | BB | 59        | 07 |
| 50 | DB     | 85 | 67   | 39 | BA | E4 | 06 | 58 | 19        | 47 | A5         | FB         | 78        | 26 | C4        | 9A |
| 60 | 65     | 3B | D9   | 87 | 04 | 5A | B8 | E6 | A7        | F9 | 1B         | 45         | C6        | 98 | 7A        | 24 |
| 70 | F8     | A6 | 44   | 1A | 99 | C7 | 25 | 7B | ЗA        | 64 | 86         | D8         | 5B        | 05 | E7        | B9 |
| 80 | 8C     | D2 | 30   | 6E | ED | B3 | 51 | 0F | 4E        | 10 | F2         | AC         | 2F        | 71 | 93        | CD |
| 90 | 11     | 4F | AD   | F3 | 70 | 2E | CC | 92 | D3        | 8D | 6F         | 31         | B2        | EC | 0E        | 50 |
| A0 | AF     | F1 | 13   | 4D | CE | 90 | 72 | 2C | 6D        | 33 | D1         | 8F         | 0C        | 52 | B0        | EE |
| B0 | 32     | 6C | 8E   | D0 | 53 | 0D | EF | B1 | F0        | AE | 4C         | 12         | 91        | CF | 2D        | 73 |
| C0 | CA     | 94 | 76   | 28 | AB | F5 | 17 | 49 | 80        | 56 | B4         | EA         | 69        | 37 | D5        | 8B |
| D0 | 57     | 09 | EB   | B5 | 36 | 68 | 8A | D4 | 95        | СВ | 29         | 77         | F4        | AA | 48        | 16 |
| E0 | E9     | B7 | 55   | 0B | 88 | D6 | 34 | 6A | 2B        | 75 | 97         | C9         | 4A        | 14 | F6        | A8 |
| F0 | 74     | 2A | C8   | 96 | 15 | 4B | A9 | F7 | B6        | E8 | 0A         | 54         | D7        | 89 | 6B        | 35 |

#### Table – CRC Table

**Example:** switch output 6 to the input 3.

- Byte 1 (DB) is 0x20 Device: Identifier + Device ID = 0x20 + 0 = 0x20
- Byte 2 (RB) is 0x01 Request: Switch Video Output Channel = 0x01

Byte 3 (IB) is 0x06 -Index: Output 6 = 6

Byte 4 (VB) is 0x03 - Value: Input 3 = 3

Byte 5 (CB) is 0x93 - CRC code from Byte 1 to Byte 4. (CRC4)

#### **CRC Calculation**

**CRC 0** = 0 (initial value)

CRC 1 = CRC\_ TABLE [CRC 0 ^ Byte 1] = CRC\_ TABLE [0x00 ^ 0x20] = 0x23 CRC 2 = CRC\_ TABLE [CRC 1 ^ Byte 2] = CRC\_ TABLE [0x23 ^ 0x01] = 0x9F CRC 3 = CRC\_ TABLE [CRC 2 ^ Byte 3] = CRC\_ TABLE [0x9F ^ 0x06] = 0x8D CRC 4 = CRC\_ TABLE [CRC 3 ^ Byte 4] = CRC\_ TABLE [0x8D ^ 0x03] = 0x93

# A-2 Device ACK Packet

When the device receives supported commands comes from the host, and then will response with following ACK:

| Ack Type | Byte 1 | Byte 2 | Byte 3  | Byte 4  | Byte 5  | Byte 6  | <br>Last Byte |
|----------|--------|--------|---------|---------|---------|---------|---------------|
| Туре А   | AB     |        |         |         |         |         | СВ            |
| Туре В   | AB     | LB     | Index 1 | Value 1 | Index 2 | Value 2 | <br>СВ        |
| Туре С   | AB     | LB     | Data 1  | Data 2  |         |         | СВ            |
| Type D   | AB     | LB     | INF     | OP      | IP      | Name 1  | <br>СВ        |
| Туре Е   | AB     | LB     | EXINF   | VEINF   | AEINF   | PLUG    | <br>СВ        |

#### Table – ACK Type List

### A-2.1 ACK Type A

#### ACK Byte + CRC Byte (Total 2 Bytes)

| Name | Bit 7 | Bit 6 | Bit 5 | Bit 4              | Bit 3 | Bit 2 | Bit 1 | Bit 0 |  |
|------|-------|-------|-------|--------------------|-------|-------|-------|-------|--|
| AB   | ACC   | 0     | 0     | Device ID (0 – 31) |       |       |       |       |  |
| СВ   |       |       |       | CF                 | RC    |       |       |       |  |

ACC: The devices acknowledge status. Accept or Reject.

1: device accepts this request. (ACK; acknowledge)

0: device rejects this request. (NAK; negative acknowledge)

The device sends the Nak packet is always 2 bytes. (NAK + CRC)

0: Reserve, Always 0.

1: Identifier, Always 1.

Device ID: Device id ranges from 0 to 31. (Please refer to device's user manual)

CRC: Device always sends the CRC code to follow the last byte.

### A-2.2 ACK Type B

| ACK Byte + LB + Index I + Value I + Index2 + Value2 ++ CKC Byte |       |                                                 |       |       |                    |       |       |       |  |  |  |
|-----------------------------------------------------------------|-------|-------------------------------------------------|-------|-------|--------------------|-------|-------|-------|--|--|--|
| Name                                                            | Bit 7 | Bit 6                                           | Bit 5 | Bit 4 | Bit 3              | Bit 2 | Bit 1 | Bit 0 |  |  |  |
| AB                                                              | ACC   | 0                                               | 0     |       | Device ID (0 – 31) |       |       |       |  |  |  |
| LB                                                              |       | Length for the total data bytes (Index + Value) |       |       |                    |       |       |       |  |  |  |
| IB n                                                            |       | Index                                           |       |       |                    |       |       |       |  |  |  |
| VB n                                                            |       |                                                 |       | Va    | lue                |       |       |       |  |  |  |
|                                                                 |       |                                                 |       |       |                    |       |       |       |  |  |  |
| СВ                                                              |       |                                                 |       | CF    | RC                 |       |       |       |  |  |  |

#### ACK Byte + LB + Index1 + Value1 + Index2 + Value2 +.....+ CRC Byte

AB & CB: These are the same as the ACK Type A.

- LB: LB value is equal to the total data bytes (Index + Value), not include the CRC byte. The maximum LB value of the ACK Type B is twice the total number of output or input.
- IB: Often means that the input or output port number. (Port 1 = 1, Port 2 = 2... Port n = n)

| Request | Description                      | Index   | Value                |
|---------|----------------------------------|---------|----------------------|
| 0x07    | Request Video Output Channel     | Outrast | lanat                |
| 0x08    | Request Audio Output Channel     | Output  | Input                |
| 0x09    | Request Video Input Plug Status  |         |                      |
| 0x0A    | Request Audio Input Plug Status  | Input   | Enable               |
| 0x0B    | Request Video Output Plug Status |         | 1: Plug<br>0: Unplug |
| 0x0C    | Request Audio Output Plug Status | Output  | or onprag            |
| 0x11    | Request Audio Output Mute Status |         | 0: Un-mute, 1: Mute  |
| 0x13    | Request Audio Output Volume      |         |                      |
| 0x15    | Request Audio Output Bass        |         | Level Range          |
| 0x17    | Request Audio Output Treble      | Output  | (0 – 100)            |
| 0x19    | Request Audio Output Subwoofer   |         |                      |
| 0x1D    | Request Audio Output Delay Low   |         | Delay1               |
| 0x1F    | Request Audio Output Delay High  |         | Delay2               |
| 0x21    | Request Input EDID Type          | Input   | EDID Type            |

#### VB: Response the status refers to the table.

Please refer to "Table – Command Index List" and "Table – Command Value List".

### A-2.3 ACK Type C

| ACK Dyt | ACK Byte + LB + Data 1 + Data 2 + CKC Byte (10tal 3 Bytes) |                                                         |       |                    |       |       |       |       |  |  |  |  |
|---------|------------------------------------------------------------|---------------------------------------------------------|-------|--------------------|-------|-------|-------|-------|--|--|--|--|
| Name    | Bit 7                                                      | Bit 6                                                   | Bit 5 | Bit 4              | Bit 3 | Bit 2 | Bit 1 | Bit 0 |  |  |  |  |
| AB      | ACC                                                        | 0                                                       | 0     | Device ID (0 – 31) |       |       |       |       |  |  |  |  |
| LB      |                                                            | Length for the total data bytes (This byte is always 2) |       |                    |       |       |       |       |  |  |  |  |
| DB 1    |                                                            |                                                         |       | Dat                | a 1   |       |       |       |  |  |  |  |
| DB 2    |                                                            | Data 2                                                  |       |                    |       |       |       |       |  |  |  |  |
| СВ      |                                                            |                                                         |       | CF                 | RC    |       |       |       |  |  |  |  |

#### ACK Byte + LB + Data 1 + Data 2 + CRC Byte (Total 5 Bytes)

AB & CB: These are the same as the ACK Type A.

LB: LB value is always 2 (Data 1 + Data 2). Not include the CRC byte.

#### DB: Data Bytes as define below.

| Request | Description              | Dat       | ta 1 | Data 2 |  |
|---------|--------------------------|-----------|------|--------|--|
| 0x30    | Request Protocol Version | VE        | R1   | VER2   |  |
| 0x31    | Request Firmware Version | VERA VERB |      | VERC   |  |

#### Version Type A:

RS-232 Protocol Version contains the VER1 and VER2 (ex: VER1.VER2)

VER1: Data 1, Bit 7 - Bit 0 (Range 0 - 99)

VER2: Data 2, Bit 7 - Bit 0 (Range 0 - 99)

If the Data 1 is 0x01 and Data 2 is 0x07; VER1 = 1 and VER2 = 7; RS-232 protocol version is v1.07

If the Data 1 = 0x23 and Data 2 = 0x45; VER1 = 0x23 = 35 and VER2 = 0x45 = 69; RS-232 protocol version is v35.69

#### Version Type B:

Firmware Version contains the VERA, VERB and VERC (ex: VERA.VERB.VERC)

VERA: Data 1, Bit 7 - Bit 4 (Range 0 - 9)

VERB: Data 1, Bit 3 - Bit 0 (Range 0 - 9)

VERC: Data 2, Bit 7 - Bit 0 (Range 0 - 99)

If the Data 1 is 0x10 and Data 2 is 0x07; VERA = 1, VERB = 0 and VERC = 7; Firmware version is v1.0.07

If the Data 1 = 0x23 and Data 2 = 0x45; VERA = 2, VERB = 3 and VERC = 69; Firmware version is v2.3.69

### A-2.4 ACK Type D

| ACK Dyl | ACK Byte + LB + INF + OP + IP + Name 1 + Name 2 + Name 3 ++ CRC Byte |        |              |                                  |                                 |       |       |       |  |  |  |  |  |
|---------|----------------------------------------------------------------------|--------|--------------|----------------------------------|---------------------------------|-------|-------|-------|--|--|--|--|--|
| Name    | Bit 7                                                                | Bit 6  | Bit 5        | Bit 4                            | Bit 3                           | Bit 2 | Bit 1 | Bit 0 |  |  |  |  |  |
| AB      | ACC                                                                  | 0      | 0            | Device ID (0 - 31)               |                                 |       |       |       |  |  |  |  |  |
| LB      |                                                                      | Lengtl | n for the to | tal data by                      | tal data bytes (INFO ++ Name n) |       |       |       |  |  |  |  |  |
| INFO    | Audio                                                                | Video  | Extend       | 0 Total Memory Location (0 - 15) |                                 |       |       |       |  |  |  |  |  |
| OP      | Total Output Port                                                    |        |              |                                  |                                 |       |       |       |  |  |  |  |  |
| IP      |                                                                      |        |              | Total In                         | out Port                        |       |       |       |  |  |  |  |  |
| NB 1    |                                                                      |        | Dev          | vice Name                        | (ASCII co                       | de)   |       |       |  |  |  |  |  |
|         |                                                                      |        |              |                                  |                                 |       |       |       |  |  |  |  |  |
| NB n    |                                                                      |        | Dev          | vice Name                        | (ASCII co                       | de)   |       |       |  |  |  |  |  |
| СВ      |                                                                      |        |              | CF                               | RC                              |       |       |       |  |  |  |  |  |

ACK Byte + LB + INF + OP + IP + Name 1 + Name 2 + Name 3 + .....+ CRC Byte

AB & CB: These are the same as the ACK Type A.

LB: LB value is the total length of the data bytes, not include the AB, LB and CB. The maximum LB value of the ACK Type D is 19.

#### **INFO: Device information**

- Bit 7: 1 Support Audio switch tools request. (Request 0x02, 0x04, 0x06 and 0x08)
  - 0 Not support Audio switch tools request.
- Bit 6: 1 Support Video switch tools request. (Request 0x01, 0x03, 0x05 and 0x07)
  - 0 Not support Video switch tools request.
- Bit 5: 1 Extended information exists. (Request 0x3F [0x01])
  - 0 Extended information does not exist.
- Bit 4: Reserve, always 0.

Bit 3~0: Total Memory location ranges from 0 to 15.

Request [Index], if 0x3F [0x01] => Request = 0x3F and Index = 0x01

OP: The total number of output.

IP: The total number of input.

#### NB: Device Name (ASCII code). (The maximum length is 16)

### A-2.5 ACK Type E

| ACK Byte + LB + EXTI + VIDI + AUDI + PLUG ++ CRC Byte | е |
|-------------------------------------------------------|---|
|-------------------------------------------------------|---|

| <u>, , , , , , , , , , , , , , , , , , , </u> |                                                  |                                   |       |                    |       |       |       |       |  |  |  |  |
|-----------------------------------------------|--------------------------------------------------|-----------------------------------|-------|--------------------|-------|-------|-------|-------|--|--|--|--|
| Name                                          | Bit 7                                            | Bit 6                             | Bit 5 | Bit 4              | Bit 3 | Bit 2 | Bit 1 | Bit 0 |  |  |  |  |
| AB                                            | ACC                                              | 0                                 | 0     | Device ID (0 - 31) |       |       |       |       |  |  |  |  |
| LB                                            | Length for the total data bytes (EXINF ++ DTMAX) |                                   |       |                    |       |       |       |       |  |  |  |  |
| EXINF                                         | LBN                                              | ЛАХ                               | 0     | 0                  | 0     | 0     | 0     | FWVER |  |  |  |  |
| VEINF                                         | EDID                                             | 0                                 | 0     | 0                  | 0     | 0     | 0     | 0     |  |  |  |  |
| AEINF                                         | DTUF                                             | DELAY                             | 0     | 0                  | SW    | TRE   | BASS  | VOL   |  |  |  |  |
| PLUG                                          | 0                                                | 0                                 | 0     | 0                  | AOPD  | VOPD  | AIPD  | VIPD  |  |  |  |  |
| DTMAX                                         |                                                  | Delay Time Maximum (unit: 100 ms) |       |                    |       |       |       |       |  |  |  |  |
| СВ                                            |                                                  |                                   |       | C                  | RC    |       |       |       |  |  |  |  |

AB & CB: These are the same as the ACK Type A.

LB: LB value is the total length of the data bytes, not include the AB, LB and CB.

#### EXINF: Device extended information

LBMAX - defines the maximum LB value of the variable length command

- 0 The maximum LB is 64 Bytes (default)
- 1 The maximum LB is 128 Bytes
- 2 The maximum LB is 254 Bytes (255 is reserved)
- 3 Reserved

The LB value of the Ack packet is not limited by LBMAX.

If the extended information does not exist, the default maximum length is 128.

FWVER - Firmware version command flag. (Request 0x31)

- 1 Support Firmware version command.
- 0 Not support Firmware version command.

#### VEINF: Video Extend Information

EDID - Input EDID type select command flag. (Request 0x20 and 0x21)

- 1 Support Input EDID type select command.
- 0 Not support Input EDID type select command.
- AEINF: Audio Extend Information
  - VOL Volume and Mute command flag. (Request from 0x10 to 0x13)
    - 1 Support Volume and Mute command.
    - 0 Not support Volume command.
  - BASS Bass command flag. (Request 0x14 and 0x15)
    - 1 Support Bass command.
    - 0 Not support Bass command.

#### TRE - Treble command flag. (Request 0x16 and 0x17)

- 1 Support Treble command.
- 0 Not support Treble command.
- SW Subwoofer command flag. (Request 0x18 and 0x19)
  - 1 Support Subwoofer command.
  - 0 Not support Subwoofer command.
- DELAY Audio delay command flag. (Request from 0x1C to 0x1F)
  - 1 Support audio delay command.
  - 0 Not support audio delay command.
- DTUF defines the audio delay time scale units.
  - 1 Audio delay time scale unit is 10ms
  - 0 Audio delay time scale unit is 5ms (default)
- ☞ If the AEINF is not equal to 0, the device support Request 0x04[0x02] and 0x06[0x02].

PLUG: Plug Detect Support Information.

- VIPD Video input plug detection command flag. (Request 0x09)
  - 1 Support Video input plug detection.
  - 0 Not support Video input plug detection.
- AIPD Audio input plug detection command flag. (Request 0x0A)
  - 1 Support Audio input plug detection.
  - 0 Not support Audio input plug detection.
- VOPD Video output plug detection command flag. (Request 0x0B)
  - 1 Support Video output plug detection.
  - 0 Not support Video output plug detection.
- AOPD Audio output plug detection command flag. (Request 0x0C)
  - 1 Support Audio output plug detection.
  - 0 Not support Audio output plug detection.
- Others Bit 7~4 are reserve, always 0

DTMAX: defines audio maximum delay time. (Unit: 100 ms)

#### WARRANTY

LIMITED WARRANTY – with the exceptions noted in the next paragraph, ZIGEN warrants the original purchaser that the equipment it manufactures or sells will be free from defects in materials and workmanship for a period of one year from the date of purchase. The proof of sale is required in order to claim warranty. Should this product, in ZIGEN's opinion, prove defective within this warranty period, ZIGEN, at its option, will repair or replace this product without charge. Customers outside of US are responsible for shipping charges to and from ZIGEN. Any defective parts replaced become the property of ZIGEN. This warranty does not apply to those products which have been damaged due to accident, unauthorized alterations, improper repair, modifications, inadequate maintenance and care, or use in any manner for which the product was not originally intended for. Items integrated into ZIGEN products that are made by other manufacturers, notably computer hard drives and liquid crystal display panels, are limited to the term of the warranty offered by the respective manufacturers. Such specific warranties are available upon request to ZIGEN.

ZIGEN makes no other representation of warranty as to fitness for the purpose or merchantability or otherwise in respect of any of the products sold. The liability of ZIGEN with respect to any defective products will be limited to the repair or replacement of such products. In no event shall ZIGEN be responsible or liable for any damage arising from the use of such defective products whether such damages are direct, indirect, consequential or otherwise, and whether such damages are incurred by the reseller, end-user or any third party. The information in this manual has been carefully checked and is believed to be accurate. However, ZIGEN assumes no responsibility for any inaccuracies that may be contained in this manual, even if advised of the possibility of such damages. The technical information contained herein regarding the features and specifications is subject to change without notice.